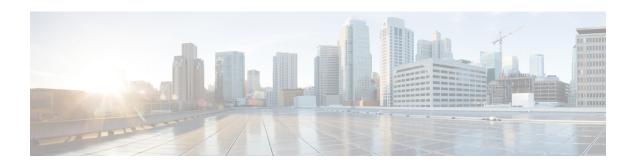

# Extended Visibility with Cisco SD-WAN and Cisco ThousandEyes

• Extended Visibility with Cisco Catalyst SD-WAN and Cisco ThousandEyes, on page 1

# **Extended Visibility with Cisco Catalyst SD-WAN and Cisco ThousandEyes**

**Table 1: Feature History** 

| Feature Name                                                                          | Release Information                                                                | Description                                                                                                    |
|---------------------------------------------------------------------------------------|------------------------------------------------------------------------------------|----------------------------------------------------------------------------------------------------|
| Extended Visibility with Cisco Catalyst SD-WAN and Cisco ThousandEyes                 | Cisco IOS XE Release<br>17.6.1a<br>Cisco vManage Release<br>20.6.1                 | You can deploy Cisco ThousandEyes Enterprise agent natively as a container application on supported Cisco IOS XE Catalyst SD-WAN devices to integrate Cisco Catalyst SD-WAN with Cisco ThousandEyes. You can install and activate the Cisco ThousandEyes Enterprise agent through Cisco SD-WAN Manager.  By integrating Cisco Catalyst SD-WAN with Cisco ThousandEyes, you can gain granular insights into network and application performance with full hop-by-hop path analysis across the Internet, and isolate fault domains for expedited troubleshooting and resolution. |
| Cisco ThousandEyes<br>Support for Cisco 1000<br>Series Integrated Services<br>Routers | Cisco IOS XE Catalyst<br>SD-WAN Release 17.7.1a<br>Cisco vManage Release<br>20.7.1 | You can deploy Cisco ThousandEyes Enterprise agent natively as a container application on Cisco ISR 1100X-6G devices. You can install and activate the Cisco ThousandEyes Enterprise agent through Cisco SD-WAN Manager.                                                                                                    |

| Feature Name                                                                                                    | Release Information                                                                                   | Description                                                                                                    |
|----------------------------------------------------------------------------------------------------|----------------------------------------------------------------------------------------------------|----------------------------------------------------------------------------------------------------|
| Cisco ThousandEyes<br>Support for Cisco Catalyst<br>8500 Series Edge Platforms<br>and Cisco ASR 1000 Series<br>Aggregation Services<br>Routers | Cisco IOS XE Catalyst<br>SD-WAN Release 17.8.1a<br>Cisco vManage Release<br>20.8.1                    | You can deploy Cisco ThousandEyes Enterprise agent natively as a container application on Cisco Catalyst 8500 Series Edge Platforms and Cisco ASR 1000 Series Aggregation Services Routers. You can install and activate the Cisco ThousandEyes Enterprise agent through Cisco SD-WAN Manager. |
| Extended Device Support<br>for the Cisco ThousandEyes<br>Agent in Cisco ISR 1100<br>Series                                                     | Cisco IOS XE Catalyst<br>SD-WAN Release<br>17.16.1a<br>Cisco Catalyst SD-WAN<br>Manager Release 20.16 | Support for the Cisco ThousandEyes Enterprise agent is extended to additional routers in Cisco ISR 1100 Series.                                                                                                    |

# Information About for Extending Visibility with Cisco Catalyst SD-WAN and Cisco ThousandEyes

Cisco ThousandEyes is a SaaS application that provides you an end-to-end view across networks and services that impact your business. It monitors the network traffic paths across internal, external, and carrier networks and the Internet in realtime to provide network performance data. Cisco ThousandEyes provides intelligent insights into your WAN and the cloud and helps you optimize application delivery and end-user experience.

#### **Deploy and Configure the ThousandEyes Agent**

From Cisco IOS XE Release 17.6.1, you can deploy and configure the Cisco ThousandEyes Enterprise agent on Cisco IOS XE Catalyst SD-WAN devices to enable extensive monitoring of the WAN traffic for enhanced visibility within and beyond the Cisco Catalyst SD-WAN fabric. The Cisco ThousandEyes Enterprise agent is an embedded Docker-based application that runs on Cisco IOS XE Catalyst SD-WAN devices as a docker-type container application using the IOX Docker application-hosting capability.

#### Services in the Cisco Networking Cloud

From Cisco Catalyst SD-WAN Manager Release 20.14.1, you can navigate to Cisco services hosted in the Cisco Networking Cloud, such as Cisco ThousandEyes. Enable the cross platform navigator in **Administration** > **Settings** > **Cross Platform Navigator**.

#### **More Information**

For more information on Cisco ThousandEyes and on configuring tests and viewing results in the Cisco ThousandEyes portal, see the Cisco ThousandEyes *Getting Started* documentation.

# Supported Devices for Extended Visibility with Cisco Catalyst SD-WAN and Cisco ThousandEyes

| Platform                                         | Device Model     | Architecture | Release                                                      |
|--------------------------------------------------|------------------|--------------|--------------------------------------------------------------|
| Cisco Catalyst 8300 Series Edge                  | C8300-1N1S-6T    |              | Cisco IOS XE Release 17.6.1a                                 |
| Platforms                                        | C8300-1N1S-4T2X  |              | and later                                                    |
|                                                  | C8300-2N2S-6T    |              |                                                              |
|                                                  | C8300-2N2S-4T2X  |              |                                                              |
| Cisco Catalyst 8200 Series Edge                  | C8200-1N-4T      | x86_64       |                                                              |
| Platforms                                        | C8200L-1N-4T     |              |                                                              |
| Cisco 4000 Series Integrated Services            | ISR4461          | x86_64       |                                                              |
| Routers                                          | ISR4451          |              |                                                              |
|                                                  | ISR4431          |              |                                                              |
|                                                  | ISR4351          |              |                                                              |
|                                                  | ISR4331          |              |                                                              |
|                                                  | ISR4321          |              |                                                              |
|                                                  | ISR4221X         |              |                                                              |
| Cisco 1000 Series Integrated Services<br>Routers | ISR1100X-6G      | x86_64       | Cisco IOS XE Catalyst<br>SD-WAN Release 17.7.1a and<br>later |
| Cisco Catalyst 8500 Series Edge                  | C8500-12X        |              | Cisco IOS XE Catalyst                                        |
| Platforms                                        | C8500-12X4QC     | -            | SD-WAN Release 17.8.1a and later                             |
|                                                  | C8500L-8S4X      |              |                                                              |
| Cisco ASR 1000 Series Aggregation                | ASR 1001-HX      | x86_64       | _                                                            |
| Services Routers                                 | ASR 1001-X       |              |                                                              |
|                                                  | ASR 1002-HX      |              |                                                              |
|                                                  | ASR 1002-X       |              |                                                              |
|                                                  | ASR 1006-X (RP3) |              |                                                              |

| Platform                              | Device Model   | Architecture                                     | Release                 |
|---------------------------------------|----------------|--------------------------------------------------|-------------------------|
| Cisco 1000 Series Integrated Services | C1111X-8P      | aarch64 Cisco IOS XE Cataly<br>SD-WAN Release 17 | Cisco IOS XE Catalyst   |
| Routers                               | C1121X-8P      |                                                  | SD-WAN Release 17.16.1a |
|                                       | C1121X-8PLTEP  |                                                  |                         |
|                                       | C1121X-8PLTEPW |                                                  |                         |
|                                       | C1126X-8PLTEP  |                                                  |                         |
|                                       | C1127X-8PLTEP  |                                                  |                         |
|                                       | C1131X-8PW     |                                                  |                         |
|                                       | C1131X-8PLTEPW |                                                  |                         |
|                                       | C1161X-8P      |                                                  |                         |
|                                       | C1161X-8PLTEP  |                                                  |                         |

#### **Supported ThousandEyes Enterprise Agent Version**

We recommend you to update to the latest version of the ThousandEyes Enterprise agent. Download the latest version of the ThousandEyes Enterprise agent from Cisco ThousandEyes Agent page.

#### **Storage and DRAM Requirements**

• External Storage: On devices that are equipped with external storage (SSD M.2 NVMe), the Cisco ThousandEyes Enterprise agent is installed in the external storage. The minimum external storage capacity that is required to install the Cisco ThousandEyes Enterprise agent is 8 GB. If the device does not have sufficient external storage capacity, upgrade the storage capacity to meet the minimum requirement.

Although the minimum external storage capacity that is required is 8 GB, we recommend that you provision the device with an external storage capacity of 16 GB or more. With the minimum external storage capacity, you may need to manually clean up files while upgrading the software image on the device.

• **Bootflash**: On devices that are not equipped with external storage, the Cisco ThousandEyes Enterprise agent is installed on the bootflash. The minimum bootflash capacity that is required to install the Cisco ThousandEyes Enterprise agent is 8 GB. If the device does not have sufficient bootflash capacity, upgrade the storage capacity to meet the minimum requirement.

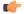

#### **Important**

On the ISR1100X-6G, the Cisco ThousandEyes Enterprise agent is installed on the bootflash. For this particular device model, the minimum bootflash capacity that is required to install the agent is 16 GB.

Although the minimum bootflash capacity that is required is 8 GB, we recommend that you provision the device with an bootflash capacity of 16 GB or more. With the minimum bootflash capacity, you may need to manually clean up files while upgrading the software image on the device.

- **DRAM**: The minimum DRAM capacity that is required to install the Cisco ThousandEyes Enterprise agent is 8 GB. If a device does not have the minimum DRAM capacity that is required to install the Cisco ThousandEyes Enterprise agent, upgrade the DRAM to meet the minimum requirement.
- Cisco ThousandEyes Enterprise agent can be deployed with other applications if the device has the
  resources (CPU, memory, and storage) to run the other applications. If the available resources are not
  sufficient to run the other applications, IOX generates an error message and does not run the other
  applications.

To host the Cisco ThousandEyes Enterprise agent, a Cisco IOS XE Catalyst SD-WAN device must have a minimum of 8 GB DRAM. If you wish host additional applications such as UTD and DRE on the same device, we recommend that you provision the device with at least a 16 GB DRAM.

# Prerequisites for Extending Visibility with Cisco Catalyst SD-WAN and Cisco ThousandEyes

- Before deploying the Cisco ThousandEyes Enterprise agent, you must create an account on the Cisco ThousandEyes portal and obtain an account group token. The agent uses the token to authenticate itself with Cisco ThousandEyes and check-in to the right Cisco ThousandEyes account.
- For information on obtaining the account group token, see *Where Can I Get the Account Group Token?* on Cisco ThousandEyes Documentation portal.
- The Cisco ThousandEyes Enterprise agent requires DNS name resolution and HTTP/HTTPS connectivity
  to discover and register with the Cisco ThousandEyes portal. Ensure that this connectivity exists before
  deploying the agent by configuring the appropriate firewall rules, NAT settings, upstream routing, and
  other related settings.

For more information on the required firewall configuration, see *Firewall Configuration for Enterprise Agents* on Cisco ThousandEyes Documentation portal.

# Restrictions for Extending Visibility with Cisco Catalyst SD-WAN and Cisco ThousandEyes

- Cisco ThousandEyes Enterprise agent probes are sourced from Virtual Port-Group interfaces and are not affected by AppRoute data policies.
- The Cisco ThousandEyes Enterprise agent, hosted natively as a container application on Cisco IOS XE Catalyst SD-WAN devices, does not support browser-based application tests, such as page load test and transaction test.
- For every changes to the thousandeye instance to reflect the changes done you need uninstall or deactivate and reintsall and reactivate it.

For Cisco IOS XE Catalyst SD-WAN devices prior to Cisco IOS XE Release 17.6.1, the Docker image can be installed either directly from the ThousandEyes download servers, or by downloading the container image to a local machine and uploading it to the router via SCP, FTP, TFTP, or USB storage, depending on whether the router has direct internet access or not.

For Cisco IOS XE Catalyst SD-WAN devices after Cisco IOS XE Release 17.6.1, in addition to the previous methods, you can install the Enterprise Agent via bootflash.

## Configure Cisco ThousandEyes Enterprise Agent on Cisco IOS XE Catalyst SD-WAN Devices

### Configure Cisco ThousandEyes Enterprise Agent Using a Configuration Group

#### Before you begin

On the **Configuration > Configuration Groups** page, choose **SD-WAN** as the solution type.

#### **Procedure**

- **Step 1** From the Cisco SD-WAN Manager menu, choose **Configuration** > **Configuration** Groups.
- **Step 2** Create and configure a ThousandEyes feature in Other profile.
  - **a.** Configure ThousandEyes parameters.

#### Table 2: Parameters

| Parameter Scope                            | Scope Description                                                                                                    |
|--------------------------------------------|----------------------------------------------------------------------------------------------------|
| Device Specific (indicated by a host icon) | Use a device-specific value for the parameter. For device-specific parameters, you cannot enter a value in the feature template. You enter the value when you attach a Cisco Catalyst SD-WAN device to a device template.                                                                                                    |
|                                            | When you click Device Specific, the Enter Key box opens. This box displays a key, which is a unique string that identifies the parameter in a CSV file that you create. This file is an Excel spreadsheet that contains one column for each key. The header row contains the key names (one key per column), and each row after that corresponds to a device and defines the values of the keys for that device. You upload the CSV file when you attach a Cisco Catalyst SD-WAN device to a device template. |
|                                            | To change the default key, type a new string and move the cursor out of the Enter Key box.                                                                                                    |
|                                            | Examples of device-specific parameters are system IP address, host name, GPS location, and site ID.                                                                                                    |
| Global (indicated by a                     | Enter a value for the parameter and apply that value to all devices.                                                                                                    |
| globe icon)                                | Examples of parameters that you might apply globally to a group of devices are DNS server, syslog server, and interface MTUs.                                                                                                    |

#### **b.** Configure the ThousandEyes settings.

#### Table 3: Settings

| Field        | Description                               |
|--------------|-------------------------------------------|
| Type         | Choose a feature from the drop-down list. |
| Feature Name | Enter a name for the feature.             |

| Field                    | Description                                                                                                    |
|--------------------------|----------------------------------------------------------------------------------------------------|
| Description              | Enter a description of the feature. The description can contain any characters and spaces.                                                                                                    |
| Account Group Token      | Enter the Cisco ThousandEyes Account Group Token.                                                                                                    |
| VPN                      | Service VPN. The <b>Global</b> or the <b>Device Specific</b> setting indicates service VPN.                                                                                                    |
|                          | When you set the VPN configuration as a <b>Global</b> or a <b>Device Specific</b> setting, enter the ID of the service VPN in which you want to provision the Cisco ThousandEyes Enterprise agent. |
| Management IP            | Enter an IP address for the Cisco ThousandEyes Enterprise agent. This field is available only when you specify the service VPN.                                                                    |
| Management Subnet        | Choose a subnet mask from the drop-down list for the Cisco ThousandEyes Enterprise agent. This field is available only when you specify the service VPN.                                           |
|                          | Note This IP-prefix address (Management IP and Management Subnet) must be unique within the fabric and must not overlap with the IP addresses of other branch agents.                              |
| Agent Default<br>Gateway | Enter a default gateway address. This IP address is assigned to the virtual port group of the router. This field is available only when you specify the service VPN.                               |
| Name Server IP           | Enter the IP address of your preferred DNS server.                                                                                                    |
|                          | This server can exist within or outside the Cisco Catalyst SD-WAN fabric but must be reachable from the service VPN.                                                                               |
| Host Name                | Enter the hostname that the agent must use when registering with the Cisco ThousandEyes portal. By default, the agent uses the hostname of the Cisco IOS XE Catalyst SD-WAN device.                |

| Field      | Description                                                                                                    |
|------------|----------------------------------------------------------------------------------------------------|
| Proxy Type | If the Cisco ThousandEyes Enterprise agent must use proxy server for external access, choose one of the following as proxy type: |
|            | • static                                                                                                    |
|            | • pac                                                                                                    |
|            | • none                                                                                                    |
|            | Static proxy settings:                                                                                                    |
|            | • <b>Proxy Host</b> : Set the configuration as a <b>Global</b> setting and enter the hostname of the proxy server.               |
|            | • <b>Proxy Port</b> : Set the configuration as a <b>Global</b> setting and enter the port number of the proxy server.            |
|            | PAC settings:                                                                                                    |
|            | • PAC URL: Set the configuration as a Global setting and enter the URL of the proxy auto-configuration (PAC) file.               |

#### What to do next

Also see Deploy a configuration group.

### Upload Cisco ThousandEyes Enterprise Agent Software to Cisco SD-WAN Manager

- 1. Download the latest version of Cisco ThousandEyes Enterprise agent software from the Cisco ThousandEyes Agent Settings page.
- 2. From the Cisco SD-WAN Manager menu, choose **Maintenance** > **Software Repository**.
- 3. Click Virtual Images.
- 4. Click Upload Virtual Image and click Manager.
- **5.** In the **Upload VNF's Package to Manager** dialog box, browse to the location of the downloaded Cisco ThousandEyes Enterprise agent software file and select the file.
  - Alternatively, drag and drop the Cisco ThousandEyes Enterprise agent software file.
- **6.** Enter a description for the file.
- 7. (Optional) Add desired tags.
- 8. Click Upload.

### Provision Cisco ThousandEyes Enterprise Agent in a Service VPN

You can provision the Cisco ThousandEyes Enterprise agent in a service VPN for more visibility into the performance of the Cisco Catalyst SD-WAN overlay and underlay networks.

#### **Prerequisites**

- Ensure that the appropriate DNS and NAT configuration exists to enable the Cisco ThousandEyes Enterprise agent to discover and connect to the Cisco ThousandEyes application.
- Upload Cisco ThousandEyes Enterprise agent software to Cisco SD-WAN Manager.

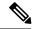

Note

If you have uploaded more than one version of the Cisco ThousandEyes Enterprise agent software to the Cisco SD-WAN Manager software repository, while provisioning the agent, Cisco SD-WAN Manager installs and activates the latest version of the agent software.

• For application monitoring use cases, deploy the ThousandEyes agent in the Service VPN and use an SD-WAN data policy to send ThousandEyes probes across transports

#### **Procedure**

- 1. Create feature template for the Cisco ThousandEyes Enterprise agent:
  - **a.** From the Cisco SD-WAN Manager menu, choose **Configuration** > **Templates**.
  - **b.** Click **Feature Templates**, and click **Add Template** to select an appropriate device model.

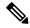

Note

In Cisco vManage Release 20.7.x and earlier releases, Feature Templates is titled as Feature.

- **c.** Choose the supported devices to which you want to apply this template.
- d. In the Other Templates section, click ThousandEyes Agent.
- e. Template Name: Enter a name for the template. Ensure that the template name is unique.
- **f. Description**: Enter a description for the template.
- g. In the BASIC CONFIGURATION section, configure the following:

| Account Group Token   | Enter the Cisco ThousandEyes Account Group Token.                                                                       |  |
|-----------------------|----------------------------------------------------------------------------------------------------|--|
| VPN                   | 1. Set the VPN configuration as a <b>Global</b> or a <b>Device Specific</b> setting.                                    |  |
|                       | 2. Enter the ID of the service VPN in which you want to provision the Cisco ThousandEyes Enterprise agent.              |  |
| Agent IP Address      | Enter an IP address for the Cisco ThousandEyes Enterprise agent.                                                        |  |
|                       | This IP Address should be unique within the fabric and should not overlap with the IP addresses of other branch agents. |  |
| Agent Default Gateway | Enter a default gateway address. This IP address is assigned to the virtual port group of the router.                   |  |

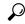

Tip

You can create and allocate a service subnet for the agent network. Two usable IP addresses are required to provision the Cisco ThousandEyes Enterprise agent on each Cisco IOS XE Catalyst SD-WAN device. One of the IP addresses must be assigned to the agent and second IP address to the router virtual port group.

h. In the ADVANCED section, configure the following:

| Name Server    | (Optional parameter from Cisco vManage Release 20.7.1 and Cisco IOS XE Release 17.7.1a)                                                                                                   |
|----------------|----------------------------------------------------------------------------------------------------|
|                | Enter the IP address of your preferred DNS server.                                                                                                    |
|                | This server can exist within or outside the Cisco Catalyst SD-WAN fabric but must be reachable from the service VPN.                                                                      |
| Hostname       | (Optional) Enter the hostname that the agent must use when registering with the Cisco ThousandEyes portal. By default, the agent uses the Cisco IOS XE Catalyst SD-WAN device's hostname. |
| Web Proxy Type | (Optional) If the Cisco ThousandEyes Enterprise agent must use proxy server for external access, choose one of the following as proxy type:                                               |
|                | • Static                                                                                                    |
|                | • PAC                                                                                                    |
|                | Static proxy settings:                                                                                                    |
|                | • <b>Proxy Host</b> : Set the configuration as a <b>Global</b> setting and enter the hostname of the proxy server.                                                                        |
|                | • <b>Proxy Port</b> : Set the configuration as a <b>Global</b> setting and enter the port number of the proxy server.                                                                     |
|                | PAC settings:                                                                                                    |
|                | • PAC URL: Set the configuration as a Global setting and enter the URL of the proxy auto-configuration (PAC) file.                                                                        |
| 1              |                                                                                                    |

- i. Click Save.
- 2. Attach the ThousandEyes Agent feature template to device template:
  - **a.** From the Cisco SD-WAN Manager menu, choose **Configuration** > **Templates**.
  - b. Click Device Templates.

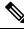

Note

In Cisco vManage Release 20.7.x and earlier releases, **Device Templates** is titled as **Device** 

- **c.** Find the device template for the target device.
- d. For this template, click ..., and click Edit.

- e. Click Additional Templates.
- f. In the Additional Templates section, choose the ThousandEyes Agent feature template created earlier.
- g. Click Update.
- h. Update necessary variables, if any, and click Next.
- i. Review the configuration and click Configure Devices.
- 3. Repeat Step 2 for each device on which you want to deploy the Cisco ThousandEyes Enterprise agent.

The Cisco ThousandEyes Enterprise agent is deployed on the chosen devices. The agent registers with and establishes secure communication with the cloud-based Cisco ThousandEyes application to receive necessary updates and configuration. You can configure various tests and see resultant network and application telemetry data on the Cisco ThousandEyes portal.

When you host the ThousandEyes agent on a router, you can deploy it in either a Service VPN or the Transport VPN (VPN0), based on your functional requirements and network topology. Deploying the ThousandEyes agent in VPN0 offers a simple routing approach when you need to send probe traffic over a single available underlay WAN link. In environments with multiple WAN links, Cisco recommends deploying the ThousandEyes agent in a Service VPN. This deployment method gives you granular control and enables you to create policies that direct probe traffic over specific underlay WAN paths, effectively simulating real-world traffic flows. If you deploy the ThousandEyes agent in VPN0 in a multi-WAN environment, the router load-balances probe traffic across all available WAN links, which may result in non-actionable monitoring insights.

### Provision Cisco ThousandEyes Enterprise Agent in a Service VPN Using CLI

This section provides example command sequences to provision the Cisco ThousandEyes Enterprise agent on Cisco IOS XE Catalyst SD-WAN devices using a device CLI template or an add-on CLI template.

#### **Prerequisites**

- Ensure that the appropriate DNS and NAT configuration exists to enable the Cisco ThousandEyes Enterprise agent to discover and connect to the Cisco ThousandEyes application.
- Upload Cisco ThousandEyes Enterprise agent software to Cisco SD-WAN Manager.

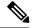

Note

If you have uploaded more than one version of the Cisco ThousandEyes Enterprise agent software to the Cisco SD-WAN Managersoftware repository, while provisioning the agent, Cisco SD-WAN Manager installs and activates the latest version of the agent software.

This section provides example CLI configurations to provision the Cisco ThousandEyes Enterprise agent in a service VPN.

1. Enable IOX on the device.

iox

**2.** Configure virtual port group. The virtual port group acts as the gateway for the Cisco ThousandEyes Enterprise agent.

```
interface VirtualPortGroup4
vrf forwarding 100
  ip address 192.168.61.1 255.255.255.252
```

**3.** Configure app-hosting paramters for the Cisco ThousandEyes Enterprise agent.

```
app-hosting appid te
app-vnic gateway0 virtualportgroup 4 guest-interface 0
guest-ipaddress 192.168.61.2 netmask 255.255.255.252
app-default-gateway 192.168.61.1 guest-interface 0
app-resource docker
prepend-pkg-opts
run-opts 1 "-e TEAGENT_ACCOUNT_TOKEN=z0kemf"
run-opts 2 "--hostname ISR4461TE"
run-opts 3 "-e TEAGENT_PROXY_TYPE=STATIC -e TEAGENT_PROXY_LOCATION=proxy-exmaple.com:80"
name-server0 192.168.168.183
start
```

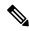

Note

- You can use the proxy configuration only if the Cisco ThousandEyes agent does not have an Internet access without a proxy. Also, the hostname is optional and if you do not provide the hostname during the installation, the device hostname will be used as the Cisco ThousandEyes agent hostname. The device hostname will be displayed on the Cisco ThousandEyes portal. From Cisco IOS XE Release 17.7.1a, the DNS name server information is optional.
- If the Cisco ThousandEyes agent uses a private IP address, establish a connection to the device through NAT.

### **Upgrade Cisco ThousandEyes Enterprise Agent Software**

- Download a new version of Cisco ThousandEyes Enterprise agent software and upload the software to Cisco SD-WAN Manager. See *Upload Cisco ThousandEyes Enterprise Agent Software to Cisco SD-WAN Manager*.
- 2. From the Cisco SD-WAN Manager menu, choose Maintenance > Software Upgrade.
- **3.** Select the Cisco IOS XE Catalyst SD-WAN devices on which you want to upgrade the Cisco ThousandEyes Enterprise agent software.
- 4. Click Upgrade Virtual Image.
- **5.** In the **Virtual Image Upgrade** dialog box, choose the new version of the Cisco ThousandEyes Enterprise agent software from the drop-down list. Click **Upgrade**.
- **6.** On the **Maintenance** > **Software Upgrade** page, select the Cisco IOS XE Catalyst SD-WAN devices on which you upgraded the Cisco ThousandEyes Enterprise agent software.
- 7. Click Activate Virtual Image.

### Uninstall Cisco ThousandEyes Enterprise Agent Software

**1.** From the Cisco SD-WAN Manager menu, choose **Configuration** > **Templates**.

2. Click Device Templates.

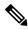

Note

In Cisco vManage Release 20.7.x and earlier releases, **Device Templates** is titled as **Device** 

- **3.** Find the device template for the device from which the Cisco ThousandEyes agent software must be removed.
- **4.** For this template, click ... and then click **Edit**.
- 5. Click Additional Templates.
- 6. In the Additional Templates section, for ThousandEyes Agent choose None from the drop-down list.
- 7. Click Update.
- **8.** Update necessary variables, if any, and click **Next**.
- **9.** Review the configuration and click **Configure Devices**.

## Troubleshoot Cisco ThousandEyes Enterprise Agent on Cisco IOS XE Catalyst SD-WAN Devices

- 1. Connect to Cisco ThousandEyes Enterprise agent.
  - Device#app-hosting connect appid Appid session /bin/bash
- 2. To verify the agent configuration, check the following CFG file: /etc/te-agent.cfg
- 3. To view the agent logs, check the following file:  $\protect\$  degent/te-agent.log

Troubleshoot Cisco ThousandEyes Enterprise Agent on Cisco IOS XE Catalyst SD-WAN Devices